# *ActionDesk 4000+* **System speed**

**The following diagrams illustrate the outside of the ActionDesk 4000+ system.**

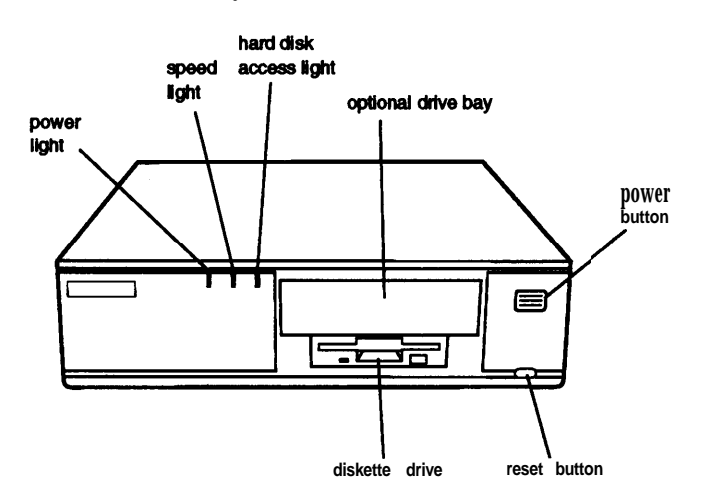

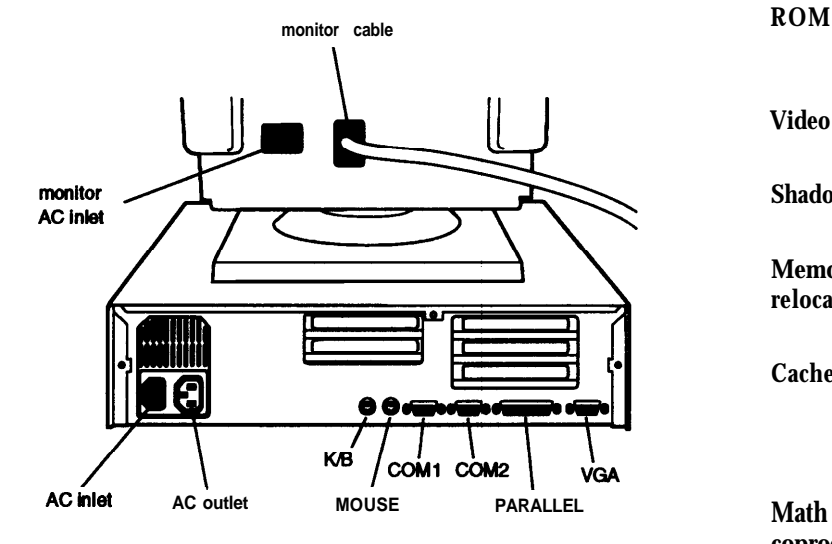

# *Computer Specifications*

# *CPU and Memory*

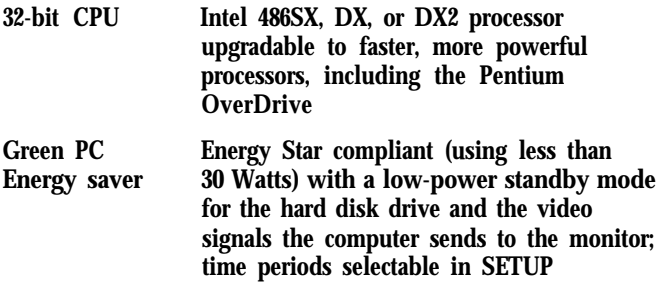

**Memory**

**Fast and slow speeds available as described in the table below; speed selection through keyboard commands or jumper setting**

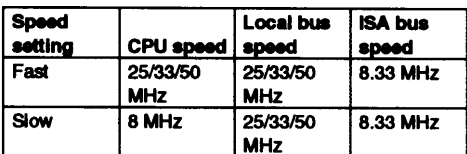

**At fast speed, DX2/50 and DX2/66 processors run internally at 50 and 66 MHz, but run externally at 25 and 33 MHz; local bus speeds for DX2 processo rs are 25 and 33 MHz, respectively**

**4MB RAM standard on a SIMM; expandable to 64MB using 1MB, 2MB, 4MB, 8MB, 16MB, and 32MB SIMMs (when available); SIMMs are tin-plated (preferably), 72-pin, 32-bit or 36-bit, fast-page mode type with access speed of 70ns or faster**

- **Phoenix system BIOS, video BIOS, and SETUP code located in 128KB EPROM on main system board**
- **Video RAM 1MB DRAM on main system board; expandable to 2MB using two ZIP chips**
- **Shadow RAM Supports shadowing of system and video BIOS ROM into RAM**

**Memory relocation Supports relocation of 256KB of memory from A0000h to BFFFFh and D0000h to EFFFFh to extended memory**

> **8KB of internal cache on the CPU; supports 64KB, 128KB, or 256KB of external cache using 28-pin, 8 x 8, 20ns DIP chips or 28-pin, 32 x 8, 20ns DIP chips**

**Math coprocessor Math coprocessor built into DX, DX2, and Pentium OverDrive processors**

**Clock/calendar Contained in the 82C491 system controller chip along with 64 bytes of CMOS RAM backed up by a soldered NiCad rechargeable battery**

# *Controllers*

**Cache**

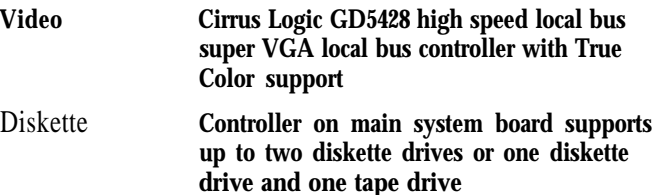

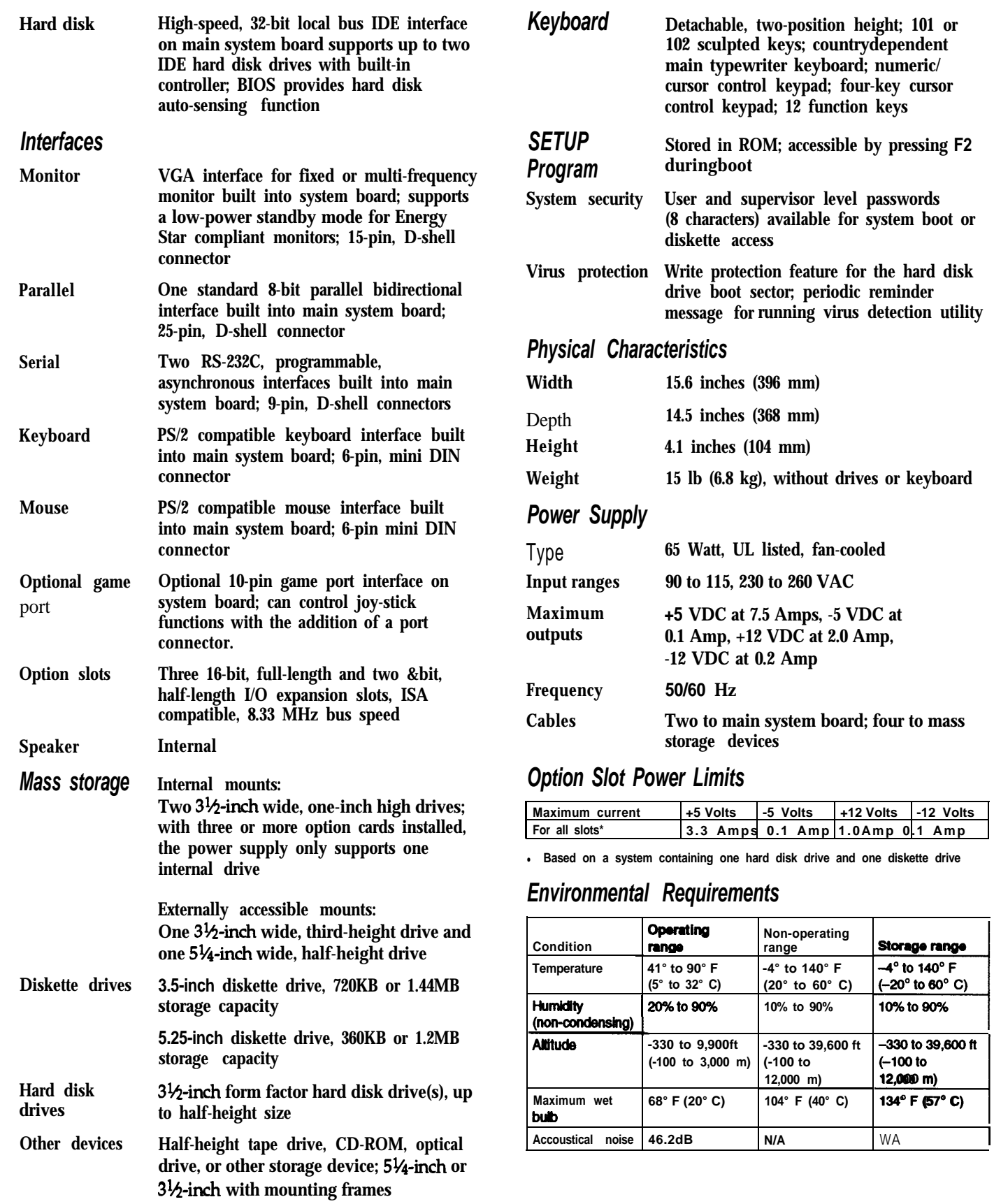

# *Major Subassemblies*

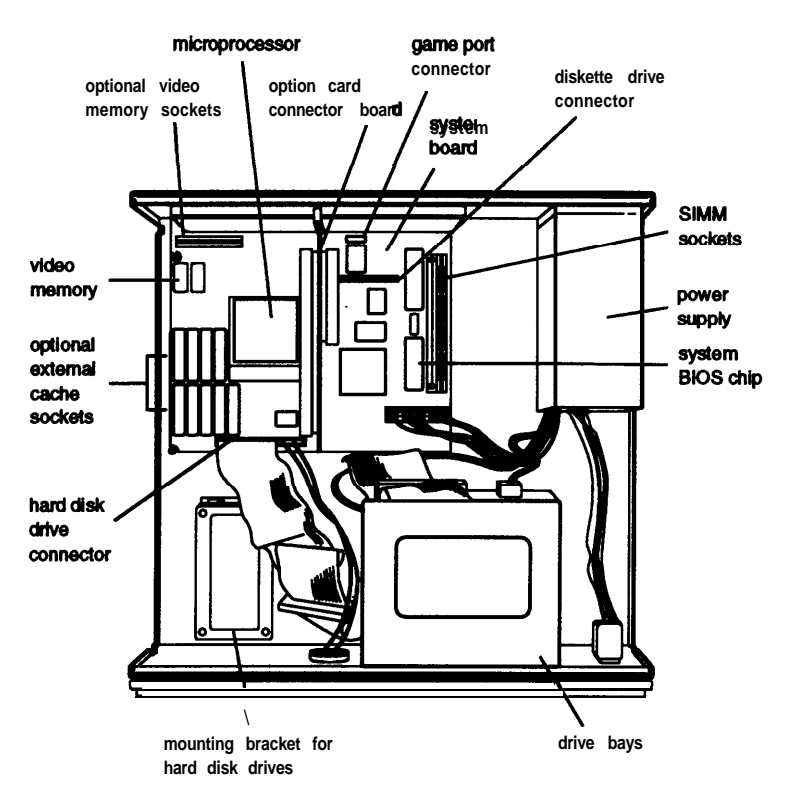

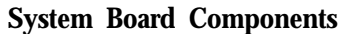

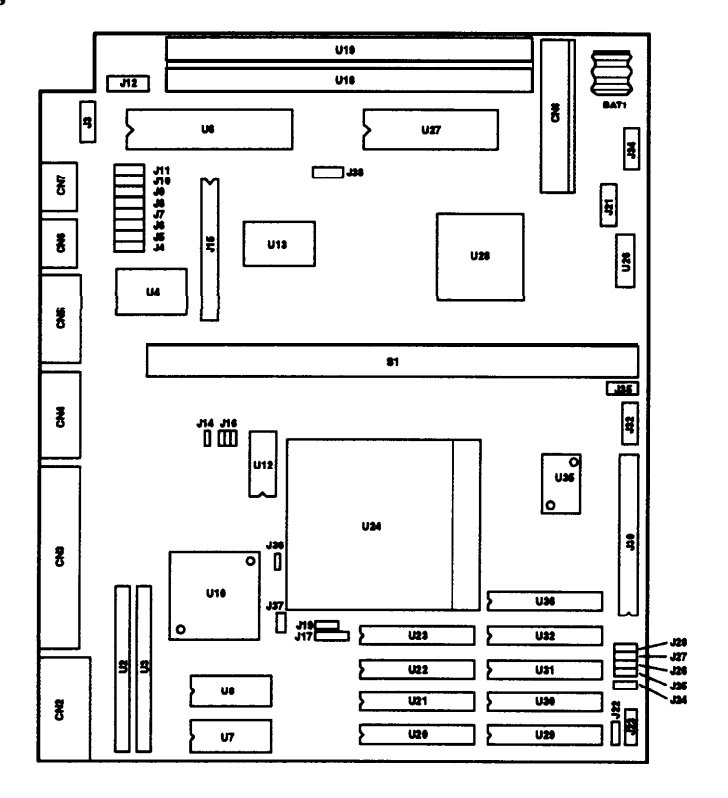

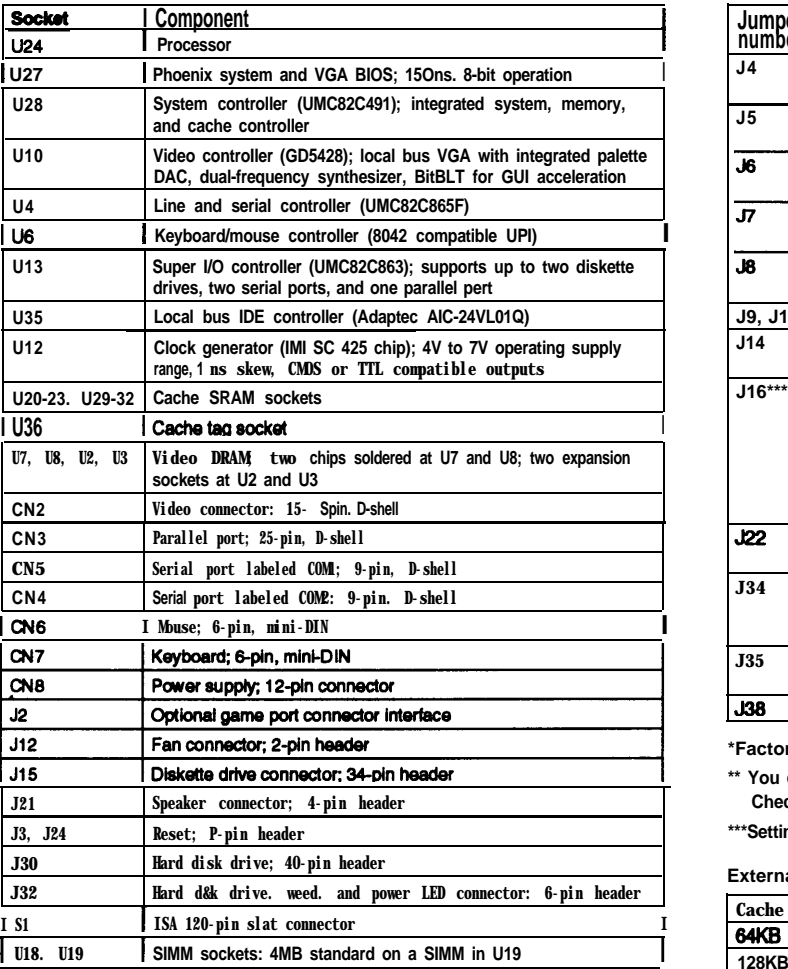

### *System board components and connectors* Jumper settings

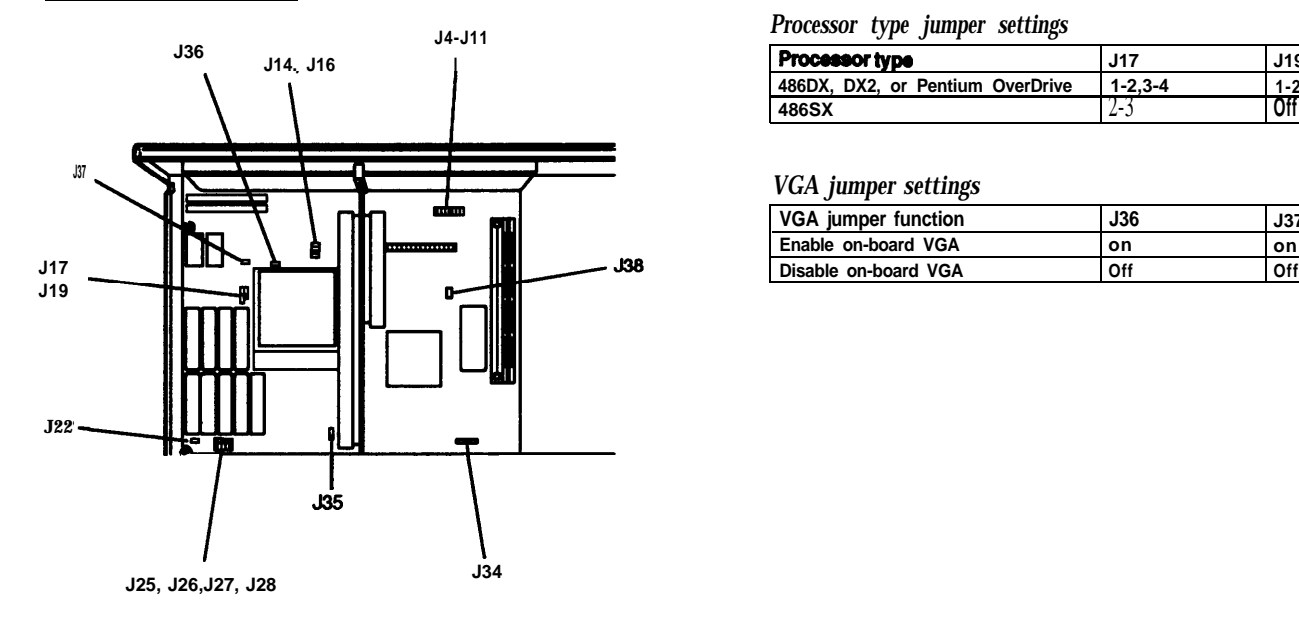

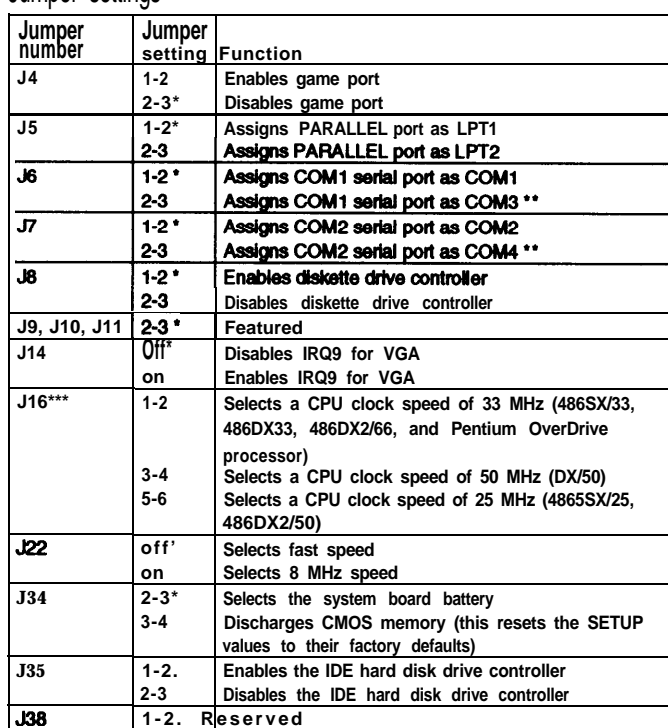

### **\*Factory setting**

**\*\* You can use MS-DOS to automatically reassign parallel and serial ports. Check your MS-DOS manual for more information.**

**\*\*\*Setting depends on CPU**

### **External cache jumper settings\***

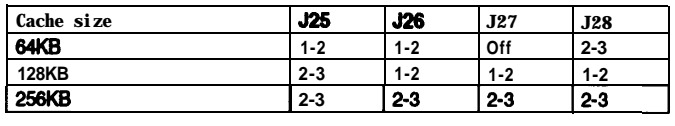

**I IMPET Settings are all the setternal cache installed, the position of these jumpers does** not matter.

### *Processor type jumper settings*

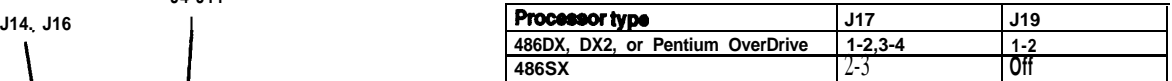

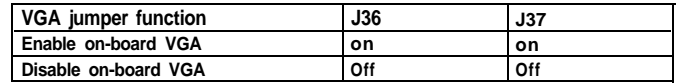

# *SIMM Installation*

**Your computer comes with 4MB of memory on a SIMM. You can increase the memory up to 64MB by installing 1MB, 2MB, 4MB, 8MB, 16MB, and 32MB SIMMs in the computer's two SIMM sockets. The following table shows the possible SIMM configurations; do not install memory in any other configuration.**

### *SIMM configuration*

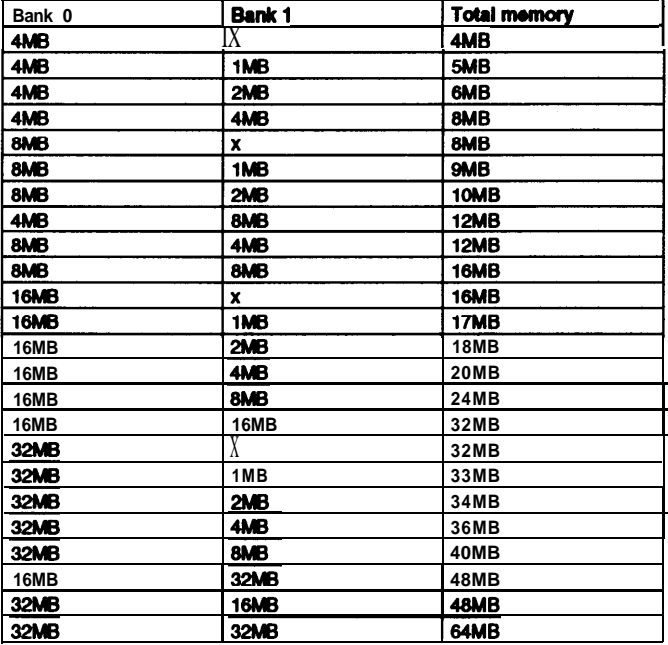

**Use tin-plated (preferably), 32-bit or 36-bit, 72-pin, fast-page mode SIMMs that operate at an access speed of 70ns or faster. Be sure all the SIMMs operate at the same speed.**

# *Video Memory*

**This system comes with 1MB of video memory. You can increase the video memory to 2MB by installing two video DRAM, 40-pin, 256KB x 16-bit, ZIP (Zig-zag Inline Package) chips.**

**For the memory to work properly, you must install one chip in each socket.**

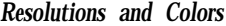

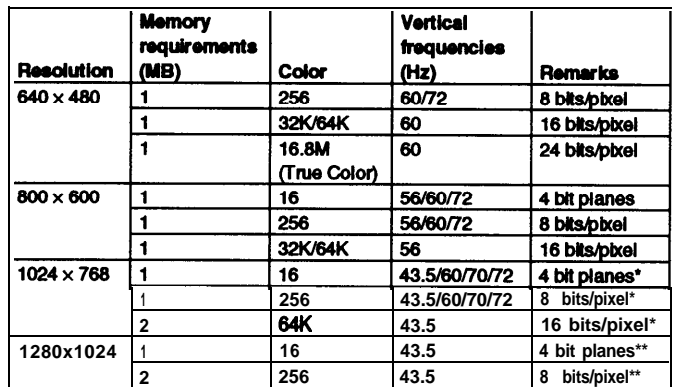

**\*Non-interlaced and interlaced \*\*Interlaced**

# *External Cache*

**You can install 64KB, 128KB, or 256KB of external cache on this system.**

- **Cl To install 64KB of external cache, use eight SRAM, 28-pin, 8x8, 20ns DIP chips, and one 8x8, 20ns tag chip**
- **P To install 128KB of external cache, use four SRAM, 28-pin,** *32 x 8, 20ns* **DIP chips, and one 8 x 8, 20ns tag chip**
- **0 To install 256KB of external cache, use eight SRAM, 28-pin, 32 x 8, 20ns DIP chips, and one 32 x 8, 20ns tag chip**
- **c;I To install any cache on a 486DX/50 system, make sure the tag chip is a 15ns chip.**

**For the cache memory to work properly, you must install chips in the following configuration (each bank contains four cache memory sockets).**

*Cache memory configurations*

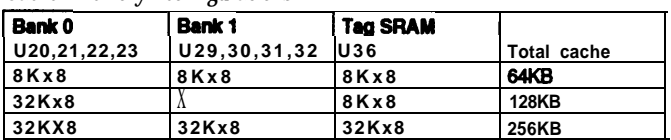

# *Microprocessor Upgrades Hard Disk Drive Types*

**The computer's processor can be upgraded by replacing the existing microprocessor with a faster one. You can either purchase an upgrade kit from Epson or buy the individual components separately, as listed in the following table.**

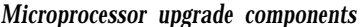

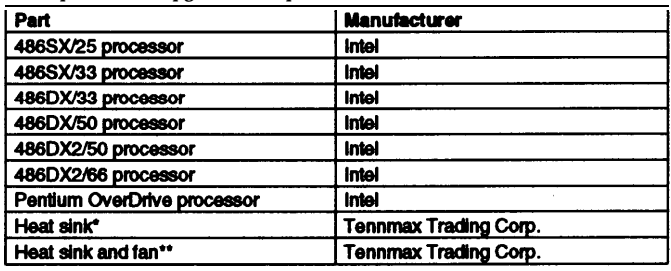

**\*For the SX/25, SX/33, and DX/33 processors \*\*For the DX/50, DX2/50, DX2/66, and Pentium OverDrive processor**

**SX/25, SX/33, and DX/33 processors require a heat sink. DX/50, DX2/50, DX2/66, and Pentium OverDrive processors require a heat sink and a fan. Make sure jumpers J16, J17, and J19 are set correctly for the new processor.**

# *Fan Installation*

**Some upgrade kits for processors that require both a heat sink and a fan contain a separate fan assembly. Secure the fan to the bracket using the long screws and the nuts. Then secure the bracket to the chassis with the short screws. Connect the fan connector to J12, aligning the small triangle on the case of the connector with pin 1.**

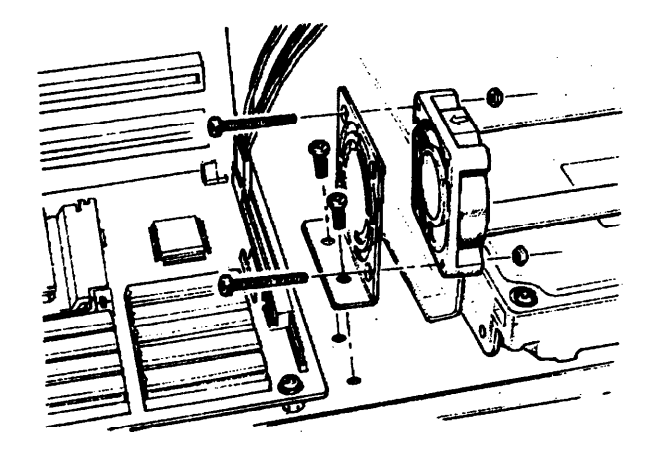

**This system comes with a hard disk auto-sensing feature.** When **you press** Enter with **the cursor positioned on the** Autotype Fixed Disk **option in SETUP, the system detects the type of hard disk drive you have installed and fills in the drive information using values in the following table.**

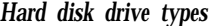

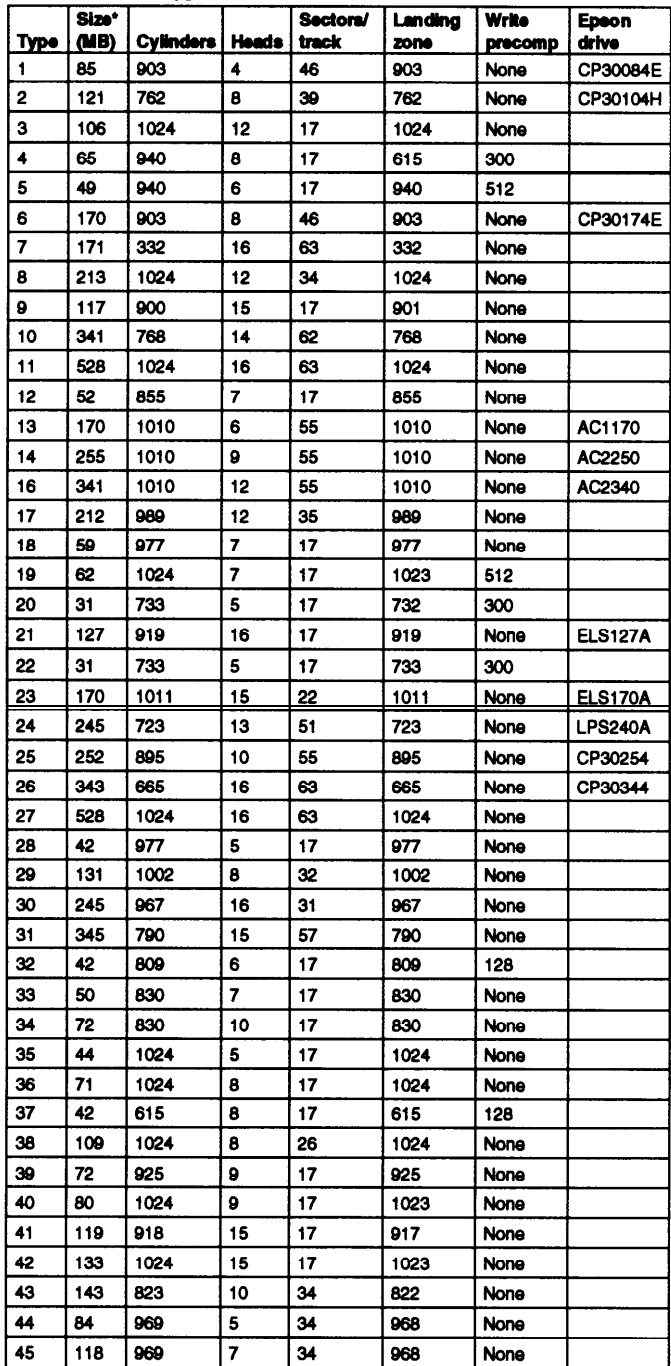

<sup>l</sup> **Actual formatted size may be slightly different than size on drive label; you cannot change this value.**

**Some older or preformatted drives do not support the auto-sensing feature. If the parameters displayed do not match the parameters of your hard disk drive, you can define your own drive type in SETUP.**

# *Drive Option Information*

### *Hard disk drive options for 1-inch IDE drives*

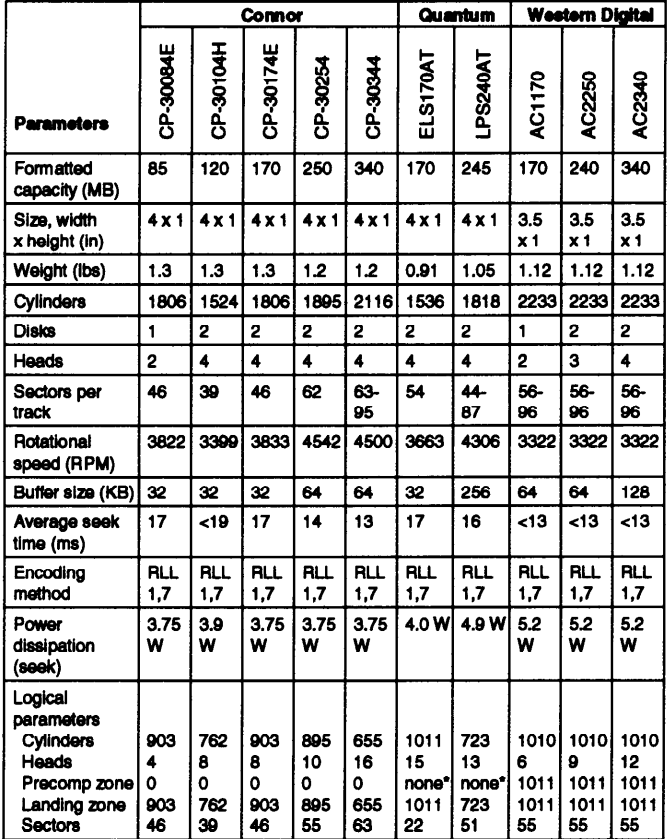

**\*Select 1 or more for the precomp value. lf neither of these options are available, select the maximum available precomp value.**

### *IDE hard disk drive jumper settings*

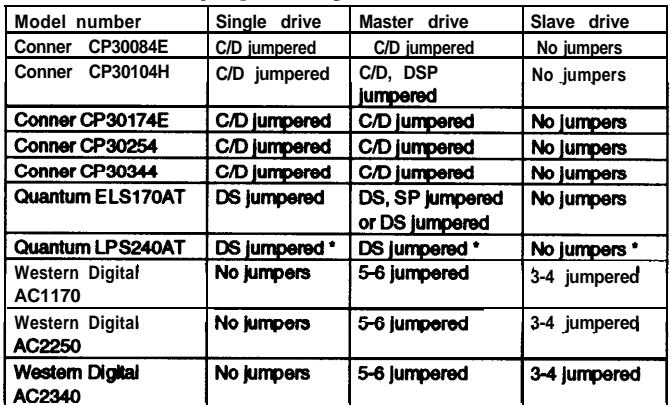

**\*CS (cable selection) can be jumpered for any configuration. When CS is used, the drive is a master if pin 28 is grounded and a slave if pin 28 is not grounded.**

### **Diskette drive options**

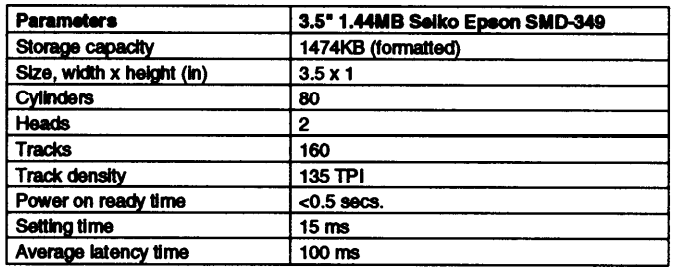

# **DMA Assignments**

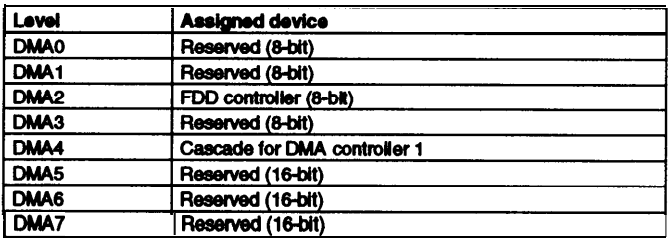

# *Hardware Interrupts*

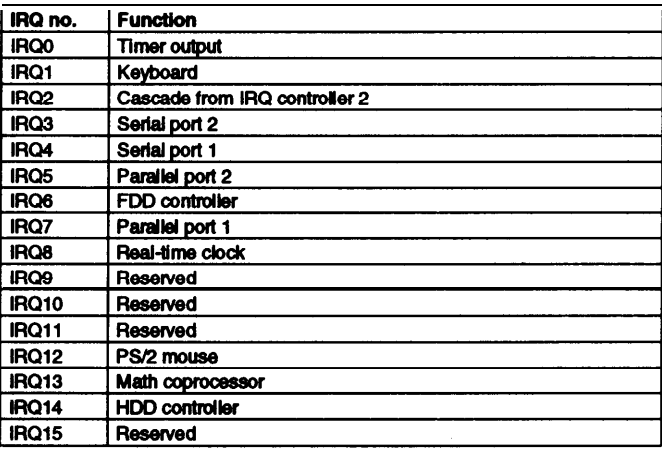

# *System Memory Map*

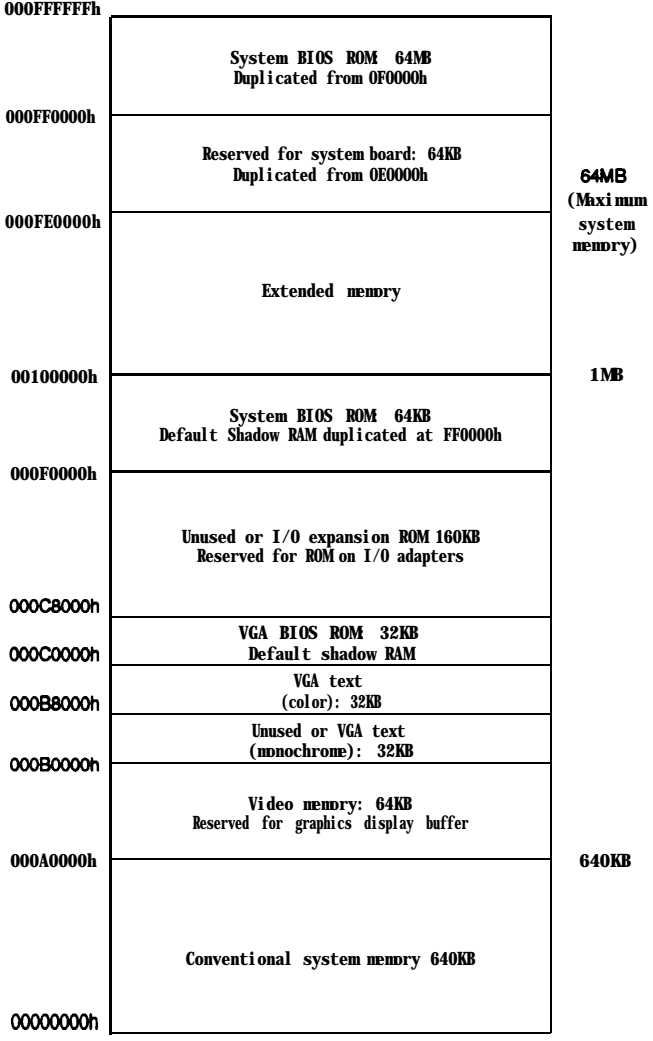

# *System l/O Address Map*

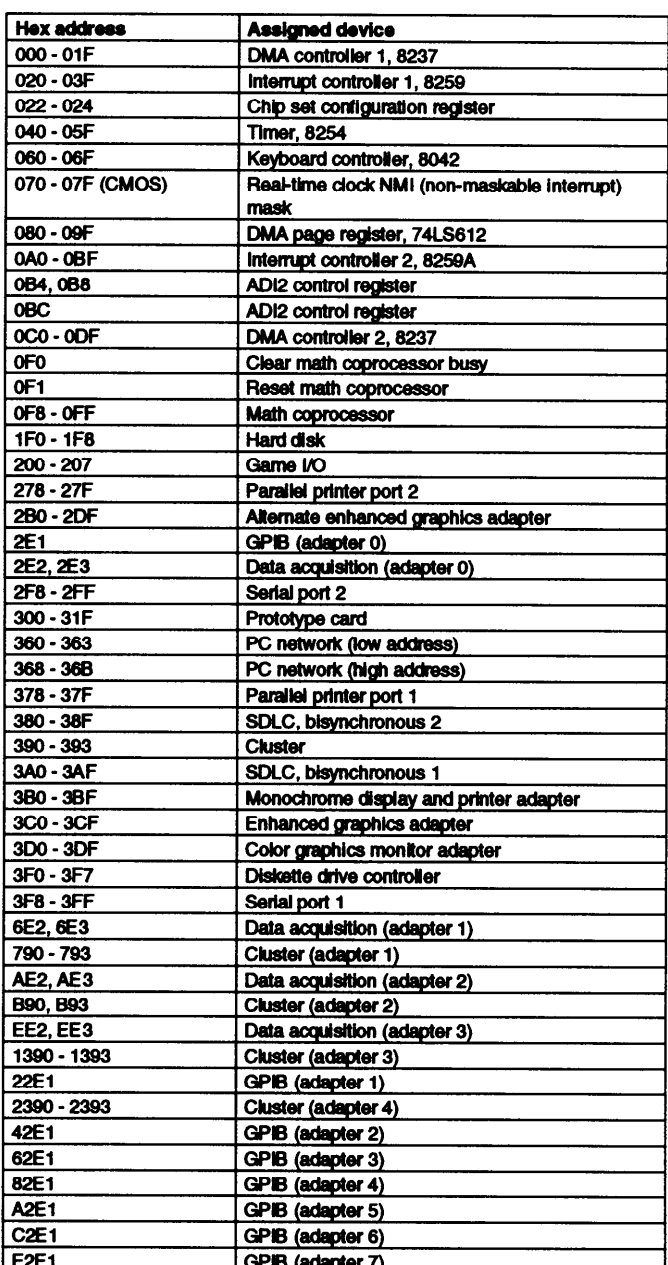

# *Connector Pin Assignments*

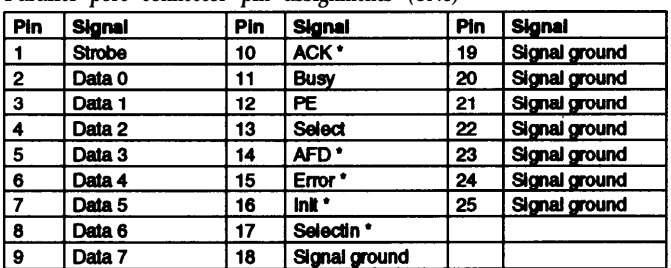

### *Parallel port connector pin assignments (CN3)*

\*Active low logic

### Serial port connector pin assignments (CN4 and CN5)

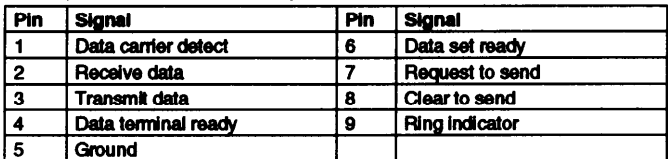

### *Keyboard and mouse connector pin assignments (CN7 and CN6)*

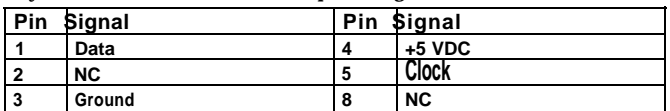

### VGA port connector pin assignments (CN2)

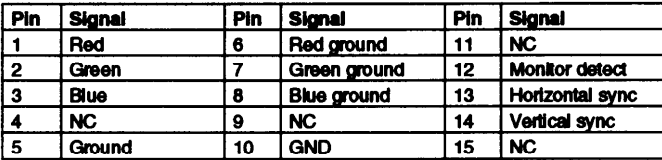

### Power supply connector pin assignments (CN8)

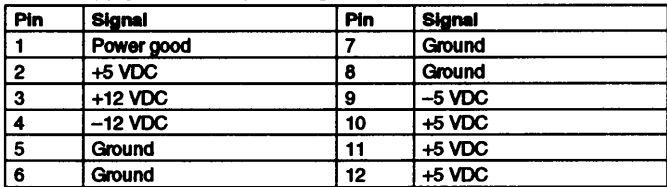

### Diskette drive connector vin assignments (I15)\*\*

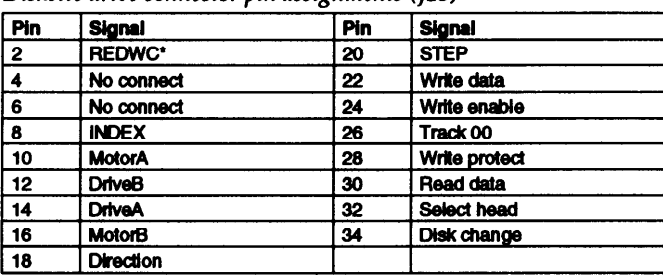

**\*Active low logic**

**\*\*All odd-numbered pins are grounds**

### *Hard disk drive connector pin assignments (J30)*

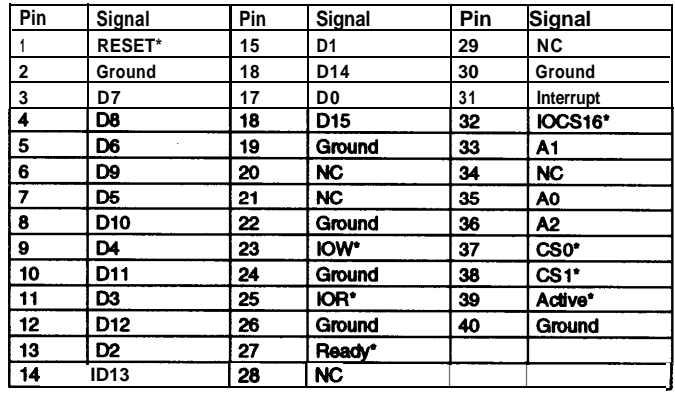

**\*Active low logic**

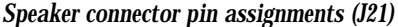

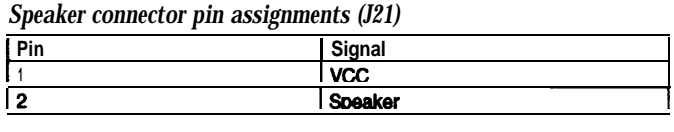

### *Optional game port interface pin assignments (J2)*

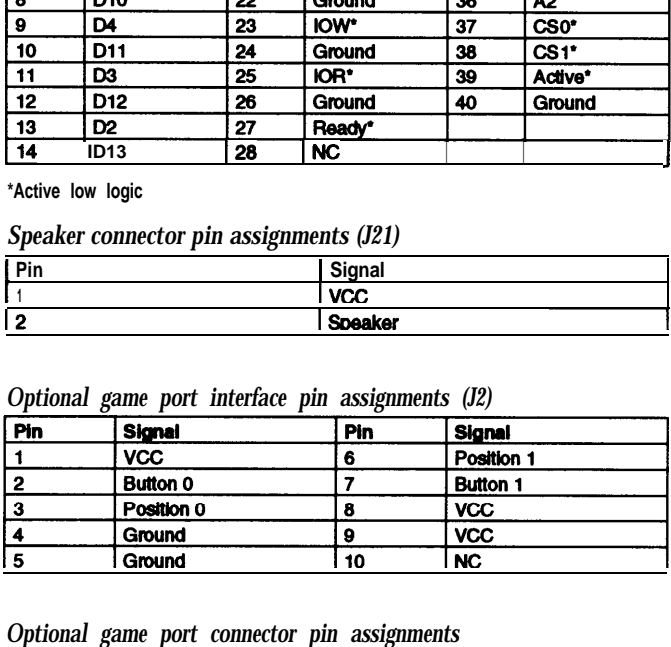

### *Optional game port connector pin assignments*

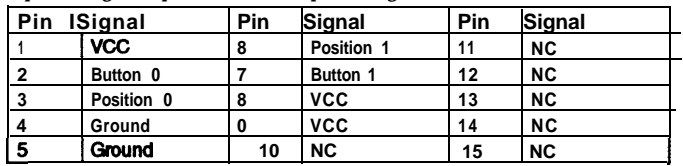

| Pin             | Signal          | Pin | Signal           | Pin        | <b>Signal</b>    | Pin        | Signal         |
|-----------------|-----------------|-----|------------------|------------|------------------|------------|----------------|
| A1              | +12 VDC         | A31 | SA3              | <b>B1</b>  | +12 VDC          | <b>B31</b> | <b>BALE</b>    |
| A2              | Ground          | A32 | SA <sub>2</sub>  | B2         | $+5$ VDC         | <b>B32</b> | +5 VDC         |
| A3              | Ground          | A33 | SA <sub>1</sub>  | B3         | Ground           | <b>B33</b> | <b>OSC</b>     |
| Α4              | <b>IOCHCK*</b>  | A34 | <b>SAO</b>       | <b>B4</b>  | Ground           | <b>B34</b> | Ground         |
| A5              | SD7             | A35 | Ground           | <b>B5</b>  | <b>RESETDRV</b>  | <b>B35</b> | Ground         |
| A6              | SD <sub>6</sub> | A36 | Ground           | B6         | +5 VDC           | <b>B36</b> | +5 VDC         |
| A7              | SD <sub>5</sub> | A37 | +5 VDC           | <b>B7</b>  | IRQ9             | <b>B37</b> | +5 VDC         |
| A8              | SD <sub>4</sub> | A38 | SBHE*            | <b>B8</b>  | $-5$ VDC         | <b>B38</b> | MEMCS16*       |
| A9              | SD <sub>3</sub> | A39 | LA <sub>23</sub> | B9         | DRQ <sub>2</sub> | <b>B39</b> | <b>IOCS16*</b> |
| A10             | SD <sub>2</sub> | A40 | <b>LA22</b>      | <b>B10</b> | $-12$ VDC        | <b>B40</b> | <b>IRQ10</b>   |
| A11             | SD <sub>1</sub> | A41 | LA21             | <b>B11</b> | OWS*             | B41        | <b>IRQ11</b>   |
| A12             | SD <sub>0</sub> | A42 | LA20             | <b>B12</b> | $+12$ VDC        | <b>B42</b> | <b>IRQ12</b>   |
| A <sub>13</sub> | <b>IOCHRDY</b>  | A43 | <b>LA19</b>      | <b>B13</b> | Ground           | B43        | <b>IRQ13</b>   |
| A14             | <b>AEN</b>      | A44 | LA18             | <b>B14</b> | <b>SMEMW*</b>    | B44        | <b>IRQ14</b>   |
| A15             | <b>SA19</b>     | A45 | <b>LA17</b>      | <b>B15</b> | <b>SMEMR*</b>    | <b>B45</b> | DACK0*         |
| A16             | <b>SA18</b>     | A46 | <b>MEMR*</b>     | <b>B16</b> | ЮW*              | <b>B46</b> | DRQ0           |
| A17             | <b>SA17</b>     | A47 | <b>MEMW*</b>     | <b>B17</b> | ЮR*              | <b>B47</b> | DACK5*         |
| A18             | <b>SA16</b>     | A48 | SD <sub>8</sub>  | <b>B18</b> | DACK3*           | <b>B48</b> | DRQ5           |
| A19             | <b>SA15</b>     | A49 | SD <sub>9</sub>  | <b>B19</b> | DRQ3             | <b>B49</b> | DACK6*         |
| A20             | <b>SA14</b>     | A50 | <b>SD10</b>      | <b>B20</b> | DACK1*           | <b>B50</b> | DRQ6           |
| A21             | <b>SA13</b>     | A51 | <b>SD11</b>      | <b>B21</b> | DRQ1             | <b>B51</b> | DACK7*         |
| A22             | <b>SA12</b>     | A52 | <b>SD12</b>      | <b>B22</b> | <b>REFRESH'</b>  | <b>B52</b> | DRQ7           |
| A23             | <b>SA11</b>     | A53 | <b>SD13</b>      | <b>B23</b> | <b>SYSCLK</b>    | <b>B53</b> | +5 VDC         |
| A24             | <b>SA10</b>     | A54 | <b>SD14</b>      | <b>B24</b> | <b>IRQ7</b>      | <b>B54</b> | <b>MASTER*</b> |
| A25             | SA9             | A55 | <b>SD15</b>      | <b>B25</b> | IRQ6             | <b>B55</b> | Ground         |
| A26             | SA <sub>8</sub> | A56 | Ground           | <b>B26</b> | IRQ5             | <b>B56</b> | Ground         |
| A27             | SA7             | A57 | Ground           | <b>B27</b> | IRQ4             | <b>B57</b> | Ground         |
| A28             | SA6             | A58 | Ground           | <b>B28</b> | IRQ3             | <b>B58</b> | Ground         |
| A29             | SA <sub>5</sub> | A59 | +5 VDC           | <b>B29</b> | DACK2#           | <b>B59</b> | +5 VDC         |
| A30             | SA4             | A60 | $+5$ VDC         | <b>B30</b> | тс               | <b>B60</b> | +5 VDC         |

*Option curd riser board connector pin assignments (S1)*

### \*Active low logic

Option slot connector pin assignments

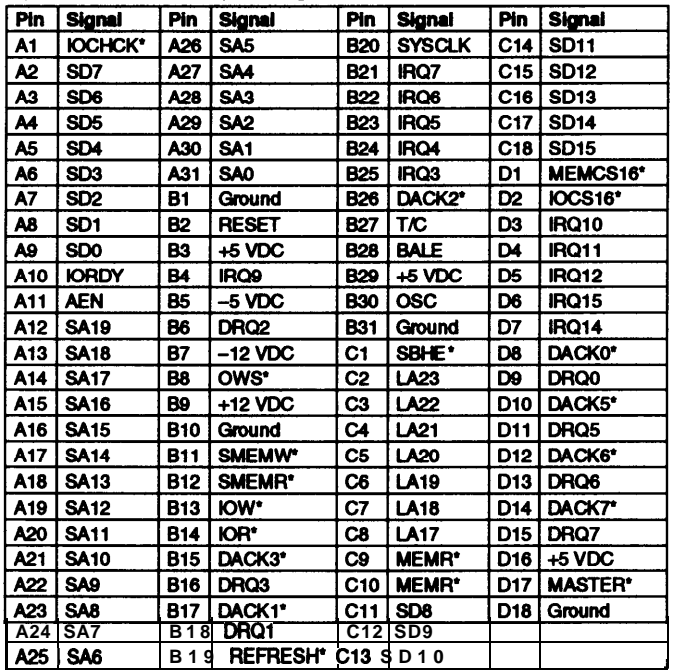

**\*Active low logic**

SIMM sockets (U18, U19)

| Pin | <b>Signal</b> | Pin | Signal          | Pin | <b>Signal</b>   | Pin | <b>Signal</b>               |
|-----|---------------|-----|-----------------|-----|-----------------|-----|-----------------------------|
| 1   | Ground        | 19  | D10             | 37  | DP <sub>1</sub> | 55  | D11                         |
| 2   | Data 0        | 20  | D4              | 38  | DP <sub>3</sub> | 56  | D <sub>27</sub>             |
| 3   | Data 16       | 21  | D20             | 39  | Ground          | 57  | D <sub>12</sub>             |
| 4   | Data 1        | 22  | D5              | 40  | <b>CASO*</b>    | 58  | D <sub>28</sub>             |
| 5   | Data 17       | 23  | D21             | 41  | CAS2*           | 59  | <b>VCC</b>                  |
| 6   | Data 2        | 24  | D6              | 42  | CAS3*           | 60  | D <sub>29</sub>             |
| 7   | Data 18       | 25  | D22             | 43  | CAS1*           | 61  | D <sub>13</sub>             |
| 8   | Data 3        | 26  | D7              | 44  | RAS0*           | 62  | D30                         |
| 9   | Data 19       | 27  | D23             | 45  | <b>RAS1*</b>    | 63  | D <sub>14</sub>             |
| 10  | <b>VCC</b>    | 28  | A7              | 46  | <b>NC</b>       | 64  | D31                         |
| 11  | <b>NC</b>     | 29  | <b>NC</b>       | 47  | WE*             | 65  | D <sub>15</sub>             |
| 12  | A0            | 30  | <b>VCC</b>      | 48  |                 | 66  | <b>NC</b>                   |
| 13  | A1            | 31  | A8              | 49  | D8              | 67  | PD <sub>1</sub>             |
| 14  | A2            | 32  | A9              | 50  | D <sub>24</sub> | 68  | P <sub>D</sub> <sub>2</sub> |
| 15  | A3            | 33  | <b>RAS3*</b>    | 51  | D9              | 69  | PD <sub>3</sub>             |
| 16  | A4            | 34  | RAS2*           | 52  | D <sub>25</sub> | 70  | PD <sub>4</sub>             |
| 17  | A5            | 35  | PD <sub>2</sub> | 53  | D <sub>10</sub> | 71  | <b>NC</b>                   |
| 18  | A6            | 36  | DP <sub>0</sub> | 54  | D <sub>26</sub> | 72  | Ground                      |

# *Installation/Support lips*

## *Installing Diskette Drives*

**Make sure that the drive type has been correctly selected in the SETUP program.**

## *Installing Hard Disk Drives*

- **To take full advantage of the local bus IDE interface, your hard disk drive must support a 32-bit data path that uses double-word I/O.**
- **When installing a hard disk drive, see the hard disk drive type tables and use the auto-sensing feature in SETUP to select the correct type number for the drive. If the auto-sensing feature does not produce a match for the drive, you can define your own drive type by selecting User as the type and entering the drive's exact parameters.**
- **Make sure you have installed the local bus IDE drivers on your hard disk and that the CONFIG.SYS file loads the drivers.**
- **If you install the IDE drivers and also install Paradox for Windows or a SCSI drive, Windows may not run correctly.**
- **It is recommended that a 16-bit, AT-type hard disk controller be used if you are installing a drive that cannot use the embedded IDE interface. If you install a non-IDE hard disk drive and controller card, you need to disable the built-in IDE hard disk drive interface by moving jumper J35 to position 2-3. If you disable the on-board IDE, you will not be able to benefit from the built-in local bus IDE controller.**
- **If you plan to install two hard disk drives in the internal bays, you must use flat-head screws (#6-32UNC x 8 FH,M,+) to secure the top drive to the mounting bracket.**

**0 If you are installing an ESDI hard disk drive, make sure you disable the built-in IDE hard disk drive interface by moving jumper J35 to position 2-3. Also be sure to remove the had disk drive ribbon connector from the system board.**

# *Floppy Disk Drive Problems*

**0 If you use a password for the diskette drive access, you must enable** the Password on Boot **option. If you don't enable this option, you see an error message whenever you try to access the diskette drive.**

# *Overheating Problems*

**0 Make sure that the DX, DX2, or Pentium OverDrive processor has an adequate heat sink and fan installed to prevent overheating. The Epson CPU upgrade kit comes with a heat sink and a fan. Other manufacturer's kits may not include these items.**

# *Software Problems*

- **Q When installing a copy-protected software package, first try the installation at high speed. If this does not work properly, select low speed by pressing the Ctrl and Alt keys and the - key on the numeric keypad simultaneously. Try loading the program at low speed and then switching to high speed, if possible.**
- **0 When using a software package that uses a key disk as its copy-protection method, try loading it at high speed. If this does not work, load it at low speed.**

# *Installing Option Cards*

- **0 Although this system will support most full-length option cards, option cards with an I/P connector on the back may not fit into the option slot.**
- **0 Make sure the power requirements of the option cards you install do not exceed the power supply limitations.**
- **Q If the computer locks up, the power supply may be overloaded. On a system with three or more option cards, the installation of a second hard disk drive may overload the power supply.**
- **0 If you are installing a video adapter card that doesn't support VGA, make sure you disable the built-in VGA by changing jumpers J36 and J37 to the Off position.**

# *COM Port Assignment*

**If you want to assign COM1 as COM3, you must set jumper J6 to position 2-3. If you want to assign COM2 as COM4, you must set jumper J7 to position 2-3.**

## **Booting Sequence**

**If you cannot boot the computer from the hard disk make sure the booting sequence in SETUP is set to** A: then C:. **Then boot the computer from a system diskette in Drive A.**

# *Information Reference List*

**Engineering Change Notices**

**None.**

**Technical Information Bulletins**

**None.**

**Product Support Bulletins**

**None.**

*Related Documentation*

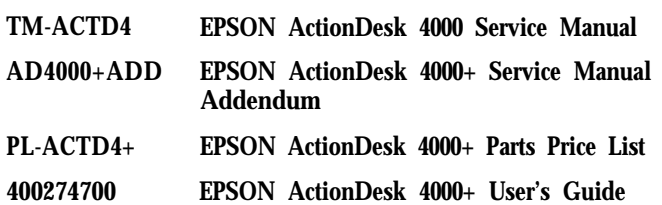